# **Redmine - Feature #2405**

# **Enable tracker update on issue edit form**

2008-12-29 04:59 - Kihyun Yun

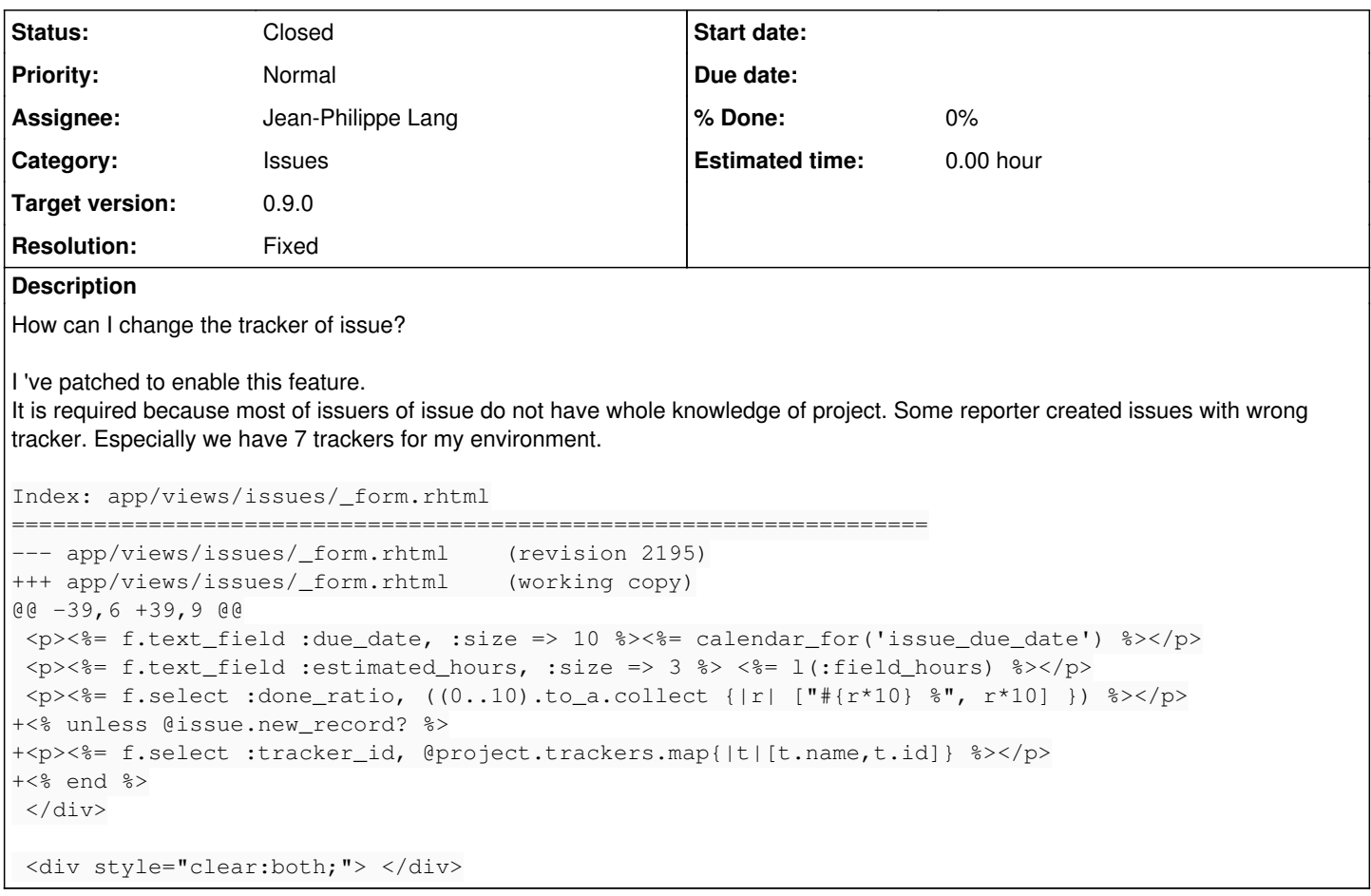

## **Associated revisions**

# **Revision 3108 - 2009-11-29 20:46 - Jean-Philippe Lang**

Enable tracker update on issue edit form (#2405).

# **Revision 3109 - 2009-11-29 21:00 - Jean-Philippe Lang**

Adds tracker update to context menu and bulk edit form (#2405).

### **Revision 3111 - 2009-11-30 20:18 - Jean-Philippe Lang**

Fixes context menu broken by r3109 (#2405).

# **Revision 3113 - 2009-12-02 20:07 - Jean-Philippe Lang**

Fixes tracker update on context menu (#2405).

### **History**

# **#1 - 2009-03-02 03:19 - Kevin Woo**

Tested on v0.8.1  $@$   $r2471$  and it works well. Exactly what I was looking for. Thanks!

# **#2 - 2009-04-14 06:23 - Roman Surikov**

Tested on 0.8.2.stable. Works. Thanks.

# **#3 - 2009-08-12 17:06 - Michael Cassano**

Tested on 0.8.4.stable.2835, works, thanks.

### **#4 - 2009-08-14 12:45 - Daniel Selinger**

#### vote for next release

I modified this a little bit though. Made the Tracker Input the first field in the "(more)" extra-section when updating Issues.

```
--- ../blub/redmine-0.8.4/app/views/issues/ form.rhtml  2009-05-17 11:09:34.000000000 +0200
+++ app/views/issues/_form.rhtml        2009-08-14 12:21:30.000000000 +0200
@@ -7,6 +7,9 @@
 <% end %>
 <div id="issue_descr_fields" <%= 'style="display:none"' unless @issue.new_record? || @issue.errors.any? %>>
+<% if !@issue.new_record? %>
    +    <p><%= f.select :tracker_id, @project.trackers.map{|t|[t.name,t.id]} %></p>
+<% end %>
 <p><%= f.text_field :subject, :size => 80, :required => true %></p>
 <p><%= f.text_area :description,
                                    :cols => 60,
```
## **#5 - 2009-10-30 21:28 - threexk threexk**

I am in favor of adding this feature. Deleting an issue and resubmitting it under the correct tracker isn't much fun.

#### **#6 - 2009-10-31 23:47 - Brian DeVries**

+1

As a question, I know that you can change the tracker via the "Move" command, though the user has to have the "Move Issues" permission checked; this permission is not given to the default "Developer" user profile. It does make more sense to me to consider the option to change the tracker as an "update," and use "move" to change the issue's project. Of course, when moving the issue to a new project, we may want to change the tracker as well, so that option should be left there. But from a use case standpoint, I don't see why changing the tracker for an issue within the same project is considered a "move" rather than an "update." Could one of the developers enlighten me on this? Is there any reason not to allow an update to change the tracker?

As far as this ticket goes, I'm in favor of adding this; I'm just curious what the developers' reasoning was for placing the tracker change option only under "move," more out of curiosity than anything else.

### **#7 - 2009-11-18 12:28 - S Reid**

Does this patch also enable the tracker to changed on the right click menu on the list of issues page ?

#### **#8 - 2009-11-29 20:42 - Jean-Philippe Lang**

- *Subject changed from To enable change tracker on editing to Enable tracker update on issue edit form*
- *Status changed from New to Closed*
- *Target version set to 0.9.0*
- *Resolution set to Fixed*

Feature added in [r3108](https://www.redmine.org/projects/redmine/repository/svn/revisions/3108). Tracker can now be changed when editing an issue.

#### **#9 - 2009-11-30 08:26 - Alexey Palazhchenko**

- *Status changed from Closed to Reopened*
- *Assignee set to Jean-Philippe Lang*

### Sorry, but this commit broke functionals tests:

```
test_context_menu_multiple_issues_of_different_project(IssuesControllerTest):
NoMethodError: You have a nil object when you didn't expect it!
The error occurred while evaluating nil.trackers
        app/controllers/issues_controller.rb:426:in `context_menu'
        /test/functional/issues_controller_test.rb:1136:in `test_context_menu_multiple_issues_of_different_project
```
#### **#10 - 2009-11-30 08:31 - Alexey Palazhchenko**

Actually, it was [r3109.](https://www.redmine.org/projects/redmine/repository/svn/revisions/3109)

### **#11 - 2009-11-30 20:12 - Jean-Philippe Lang**

*- Status changed from Reopened to Closed*

### Fixed in [r3111.](https://www.redmine.org/projects/redmine/repository/svn/revisions/3111)

## **#12 - 2009-11-30 23:14 - Mischa The Evil**

Jean-Philippe Lang wrote:

Fixed in [r3111.](https://www.redmine.org/projects/redmine/repository/svn/revisions/3111)

#### Jean-Philippe,

I might be wrong here but I think you've made a typo in [r3111,](https://www.redmine.org/projects/redmine/repository/svn/revisions/3111) [source:/trunk/app/views/issues/context\\_menu.rhtml@3111#L21](https://www.redmine.org/projects/redmine/repository/svn/revisions/3111/entry/trunk/app/views/issues/context_menu.rhtml#L21) should be changed

from:

```
        <% unless @tracker.nil? %>
```
to:

```
        <% unless @trackers.nil? %>
```
Currently, with [r3111](https://www.redmine.org/projects/redmine/repository/svn/revisions/3111) the tracker-option does not showup in the contextual menu ever since @tracker.nil? always returns true somehow.

# **#13 - 2009-12-02 20:01 - Jean-Philippe Lang**

Oh, sorry. Fixed in [r3113](https://www.redmine.org/projects/redmine/repository/svn/revisions/3113).

# **#14 - 2009-12-02 20:30 - Mischa The Evil**

Jean-Philippe Lang wrote:

Oh, sorry. Fixed in [r3113](https://www.redmine.org/projects/redmine/repository/svn/revisions/3113).

Don't need to apologize... Thanks for fixing it... ;-)